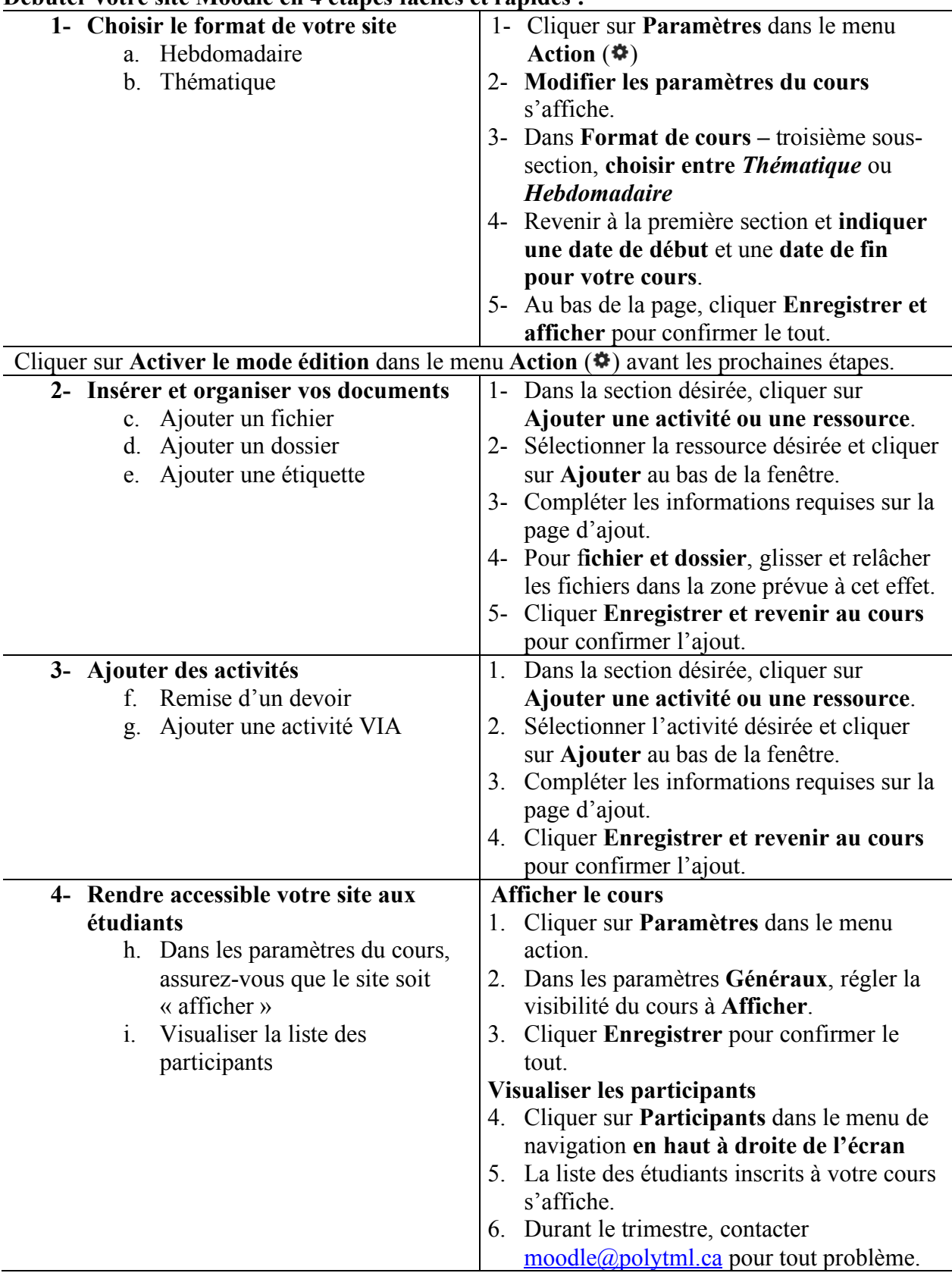

#### **Débuter votre site Moodle en 4 étapes faciles et rapides :**

#### **1- Choisir le format du cours**

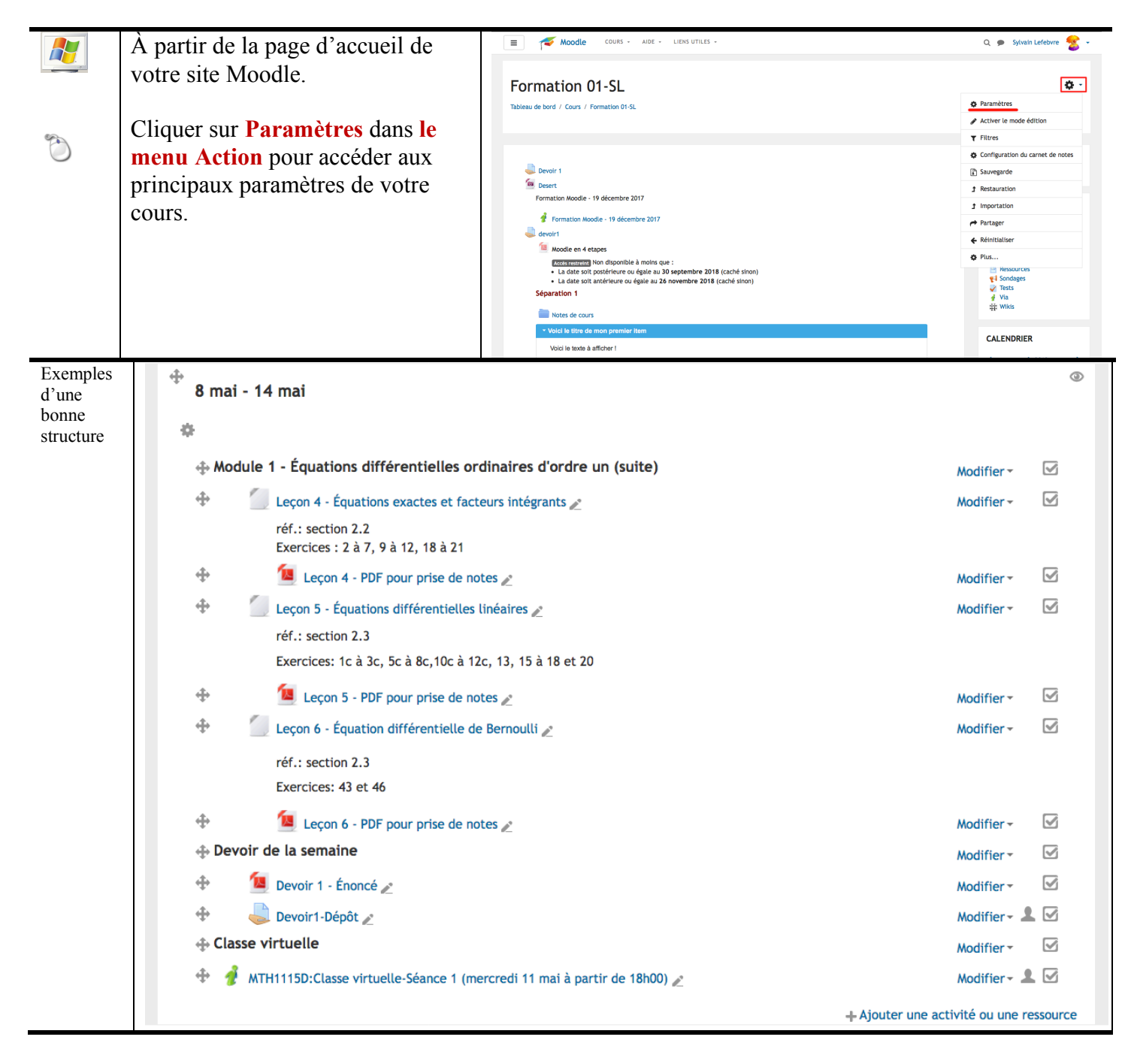

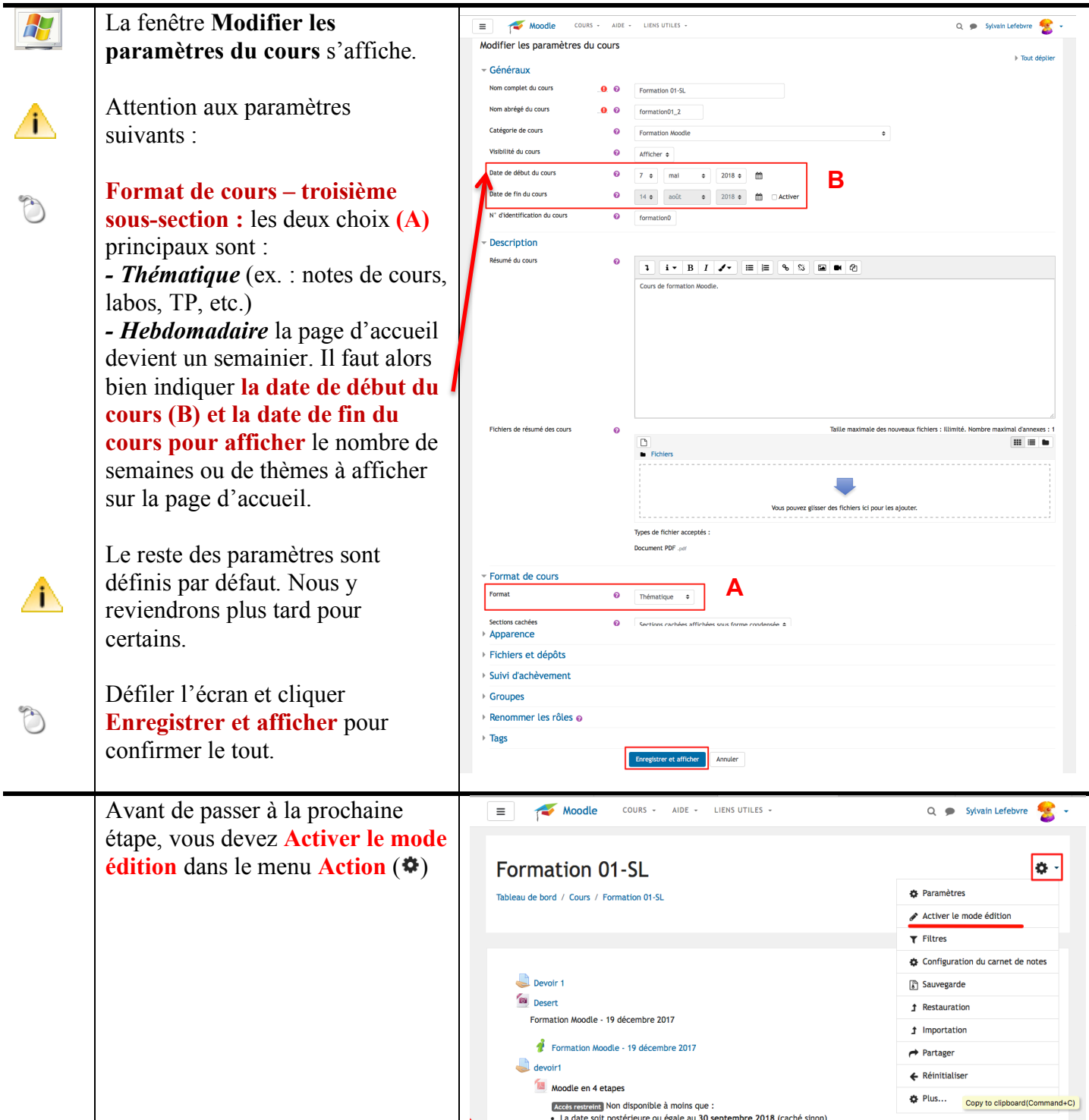

#### **2- Insérer et organiser vos documents**

### **C. Ajouter un fichier**

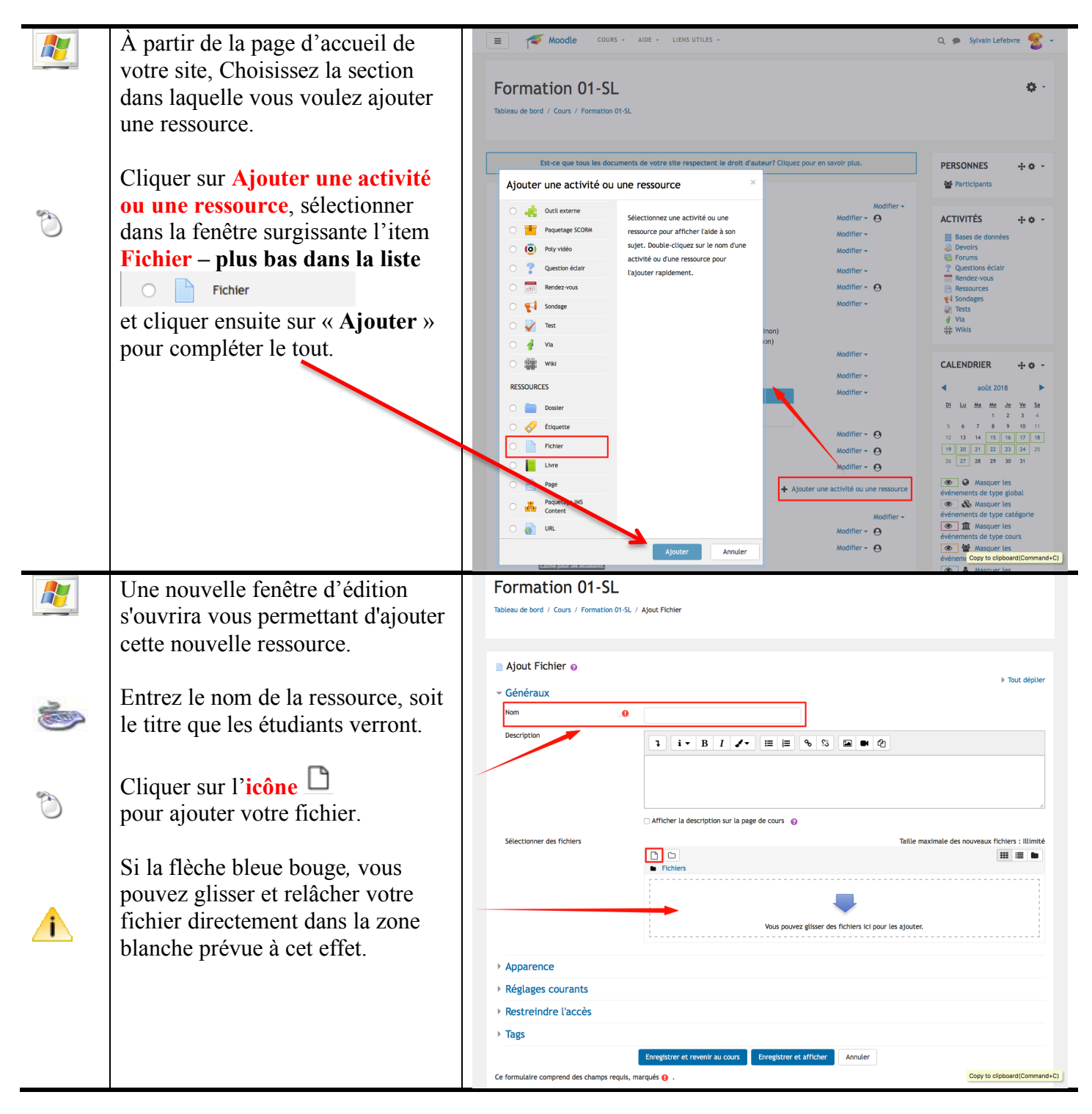

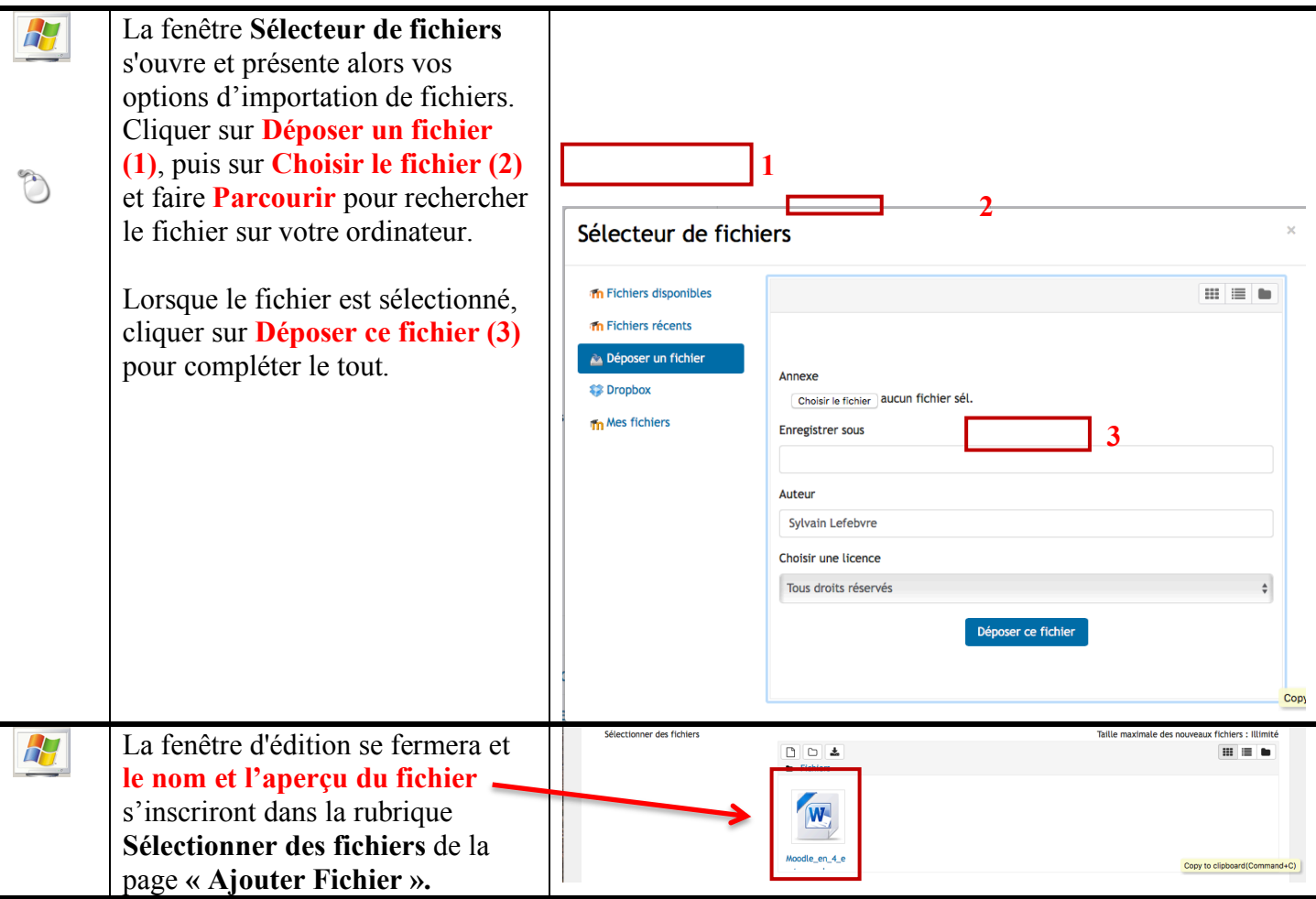

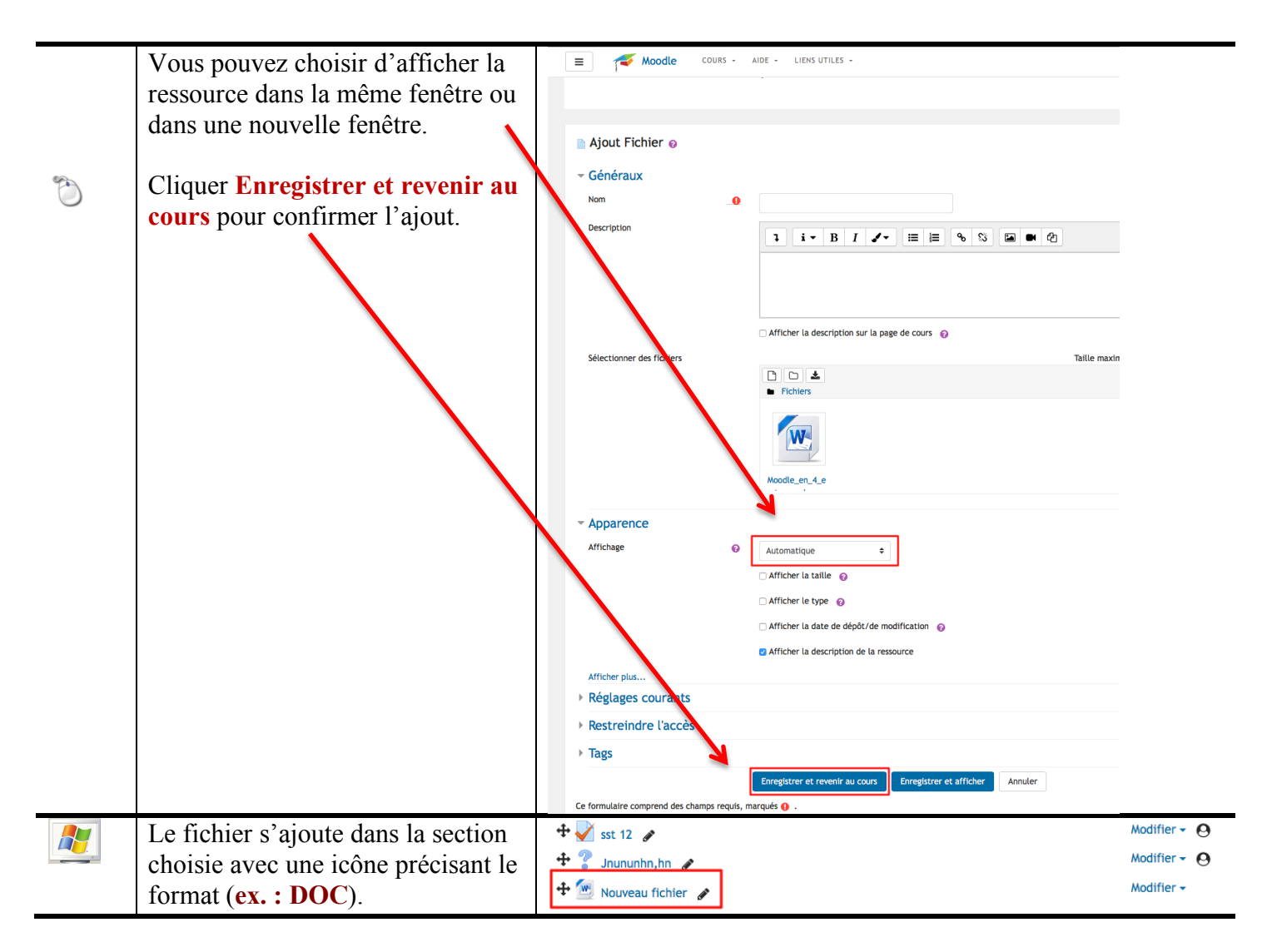

#### **D. Ajouter un dossier**

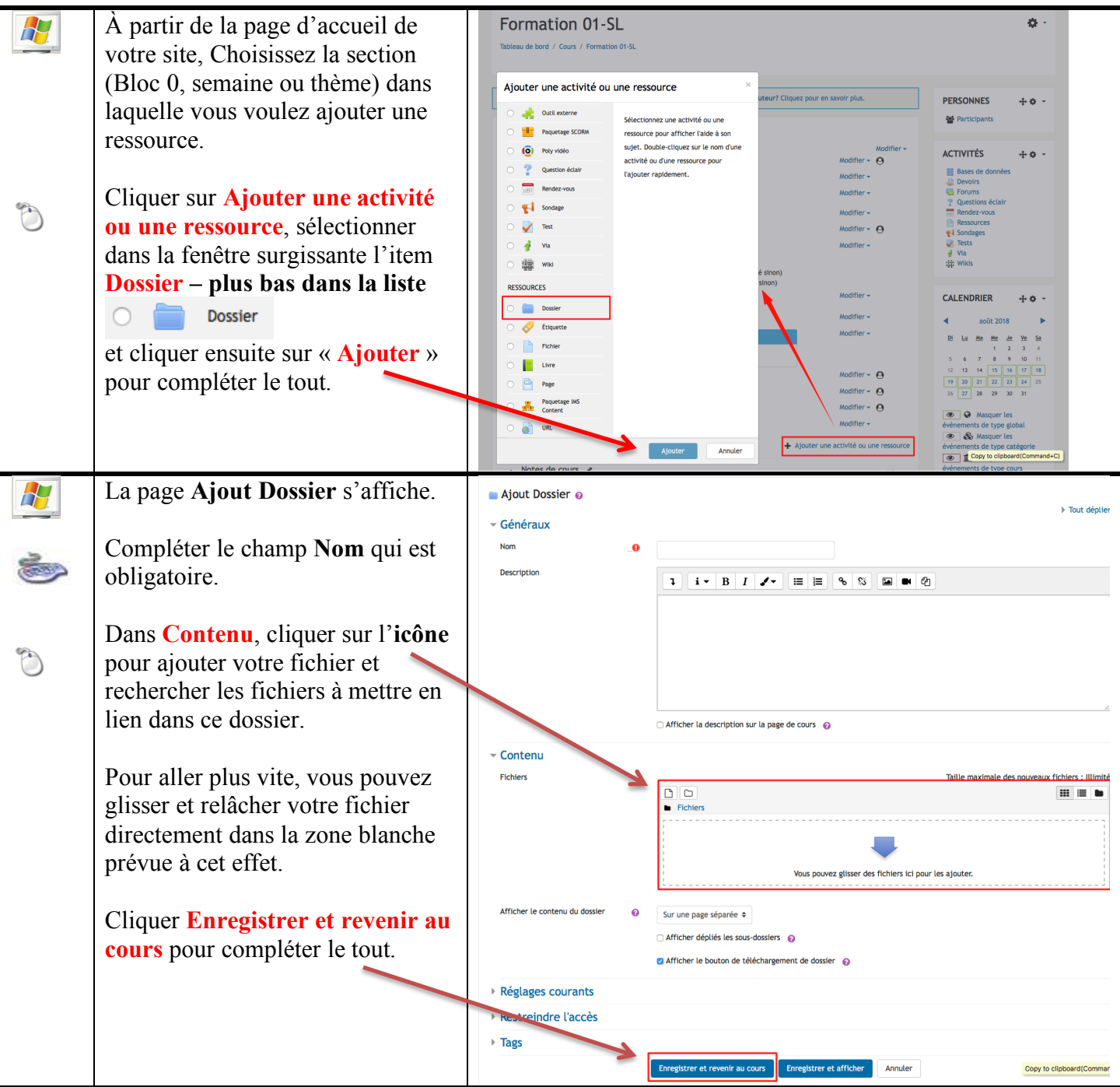

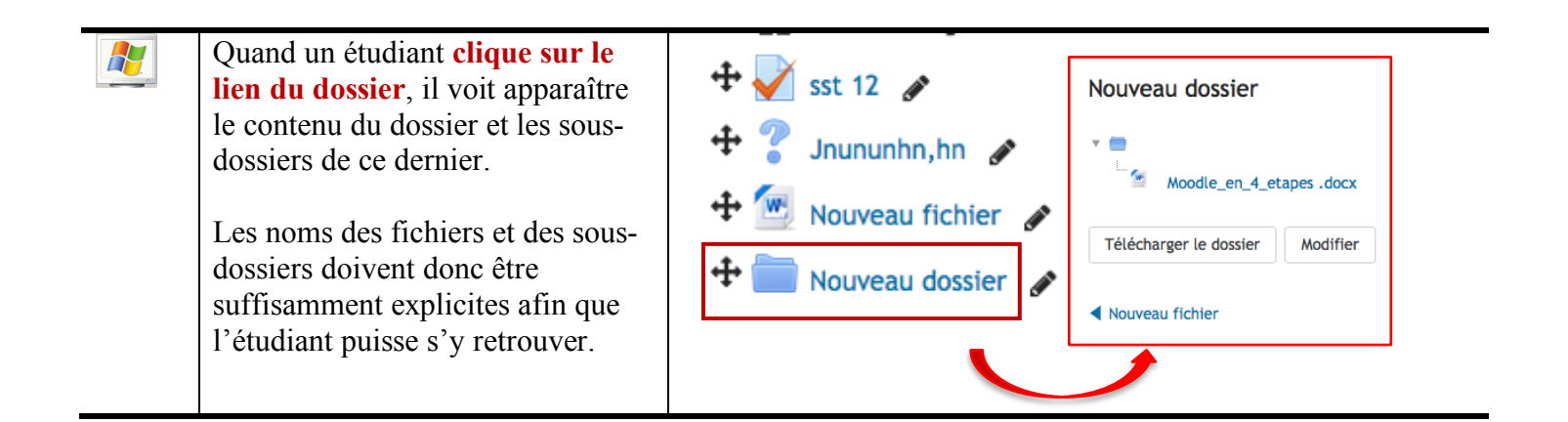

#### **E. Ajouter une étiquette**

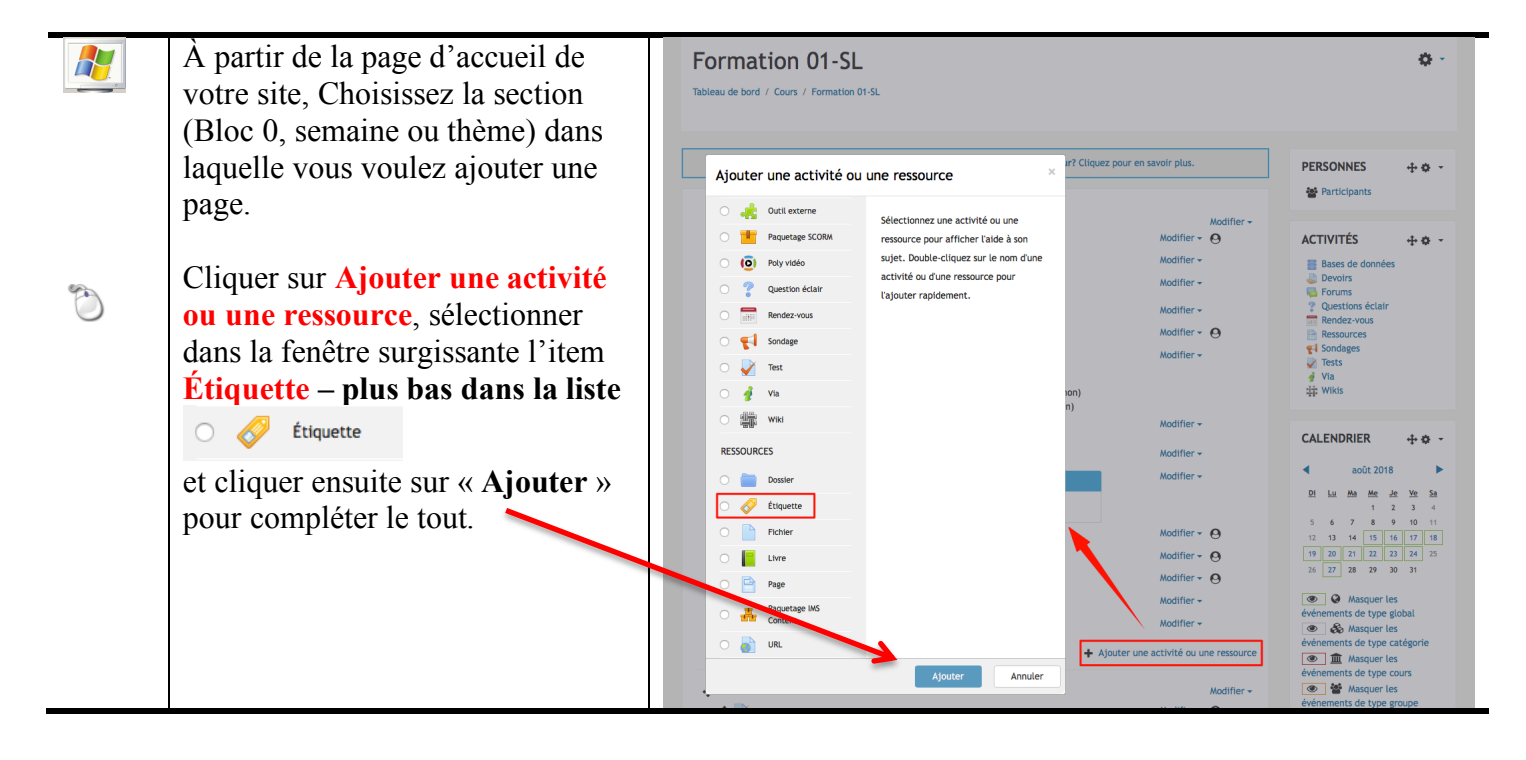

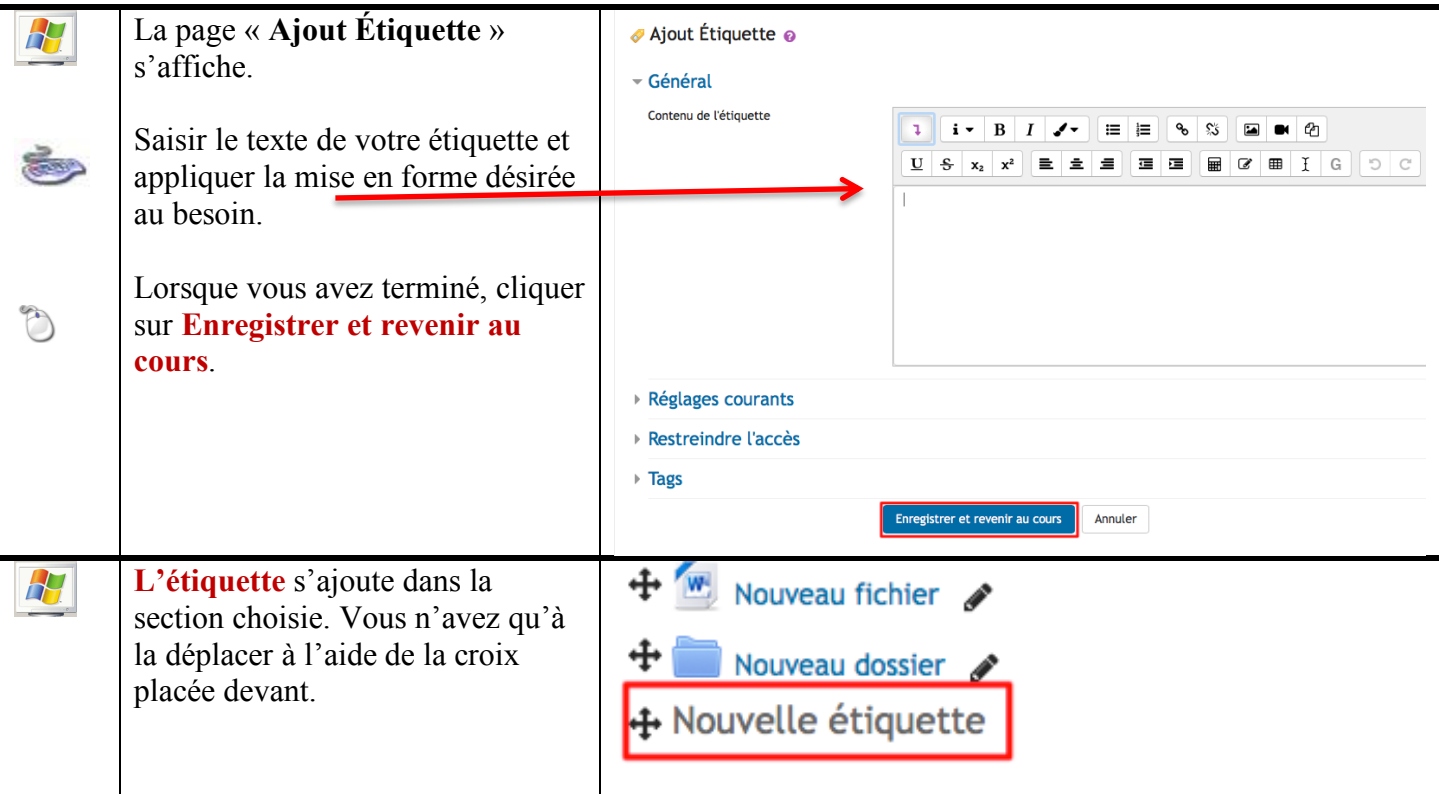

### **3- Ajouter des activités**

### F. **Remise d'un devoir**

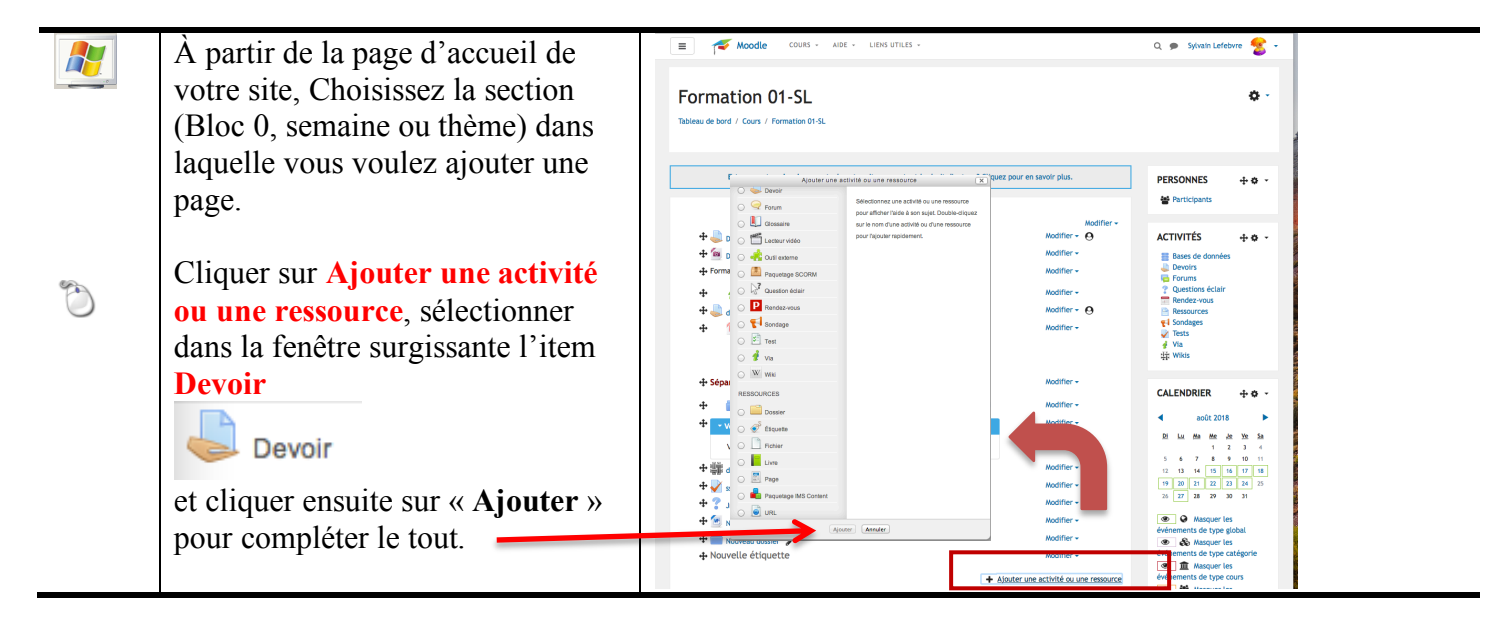

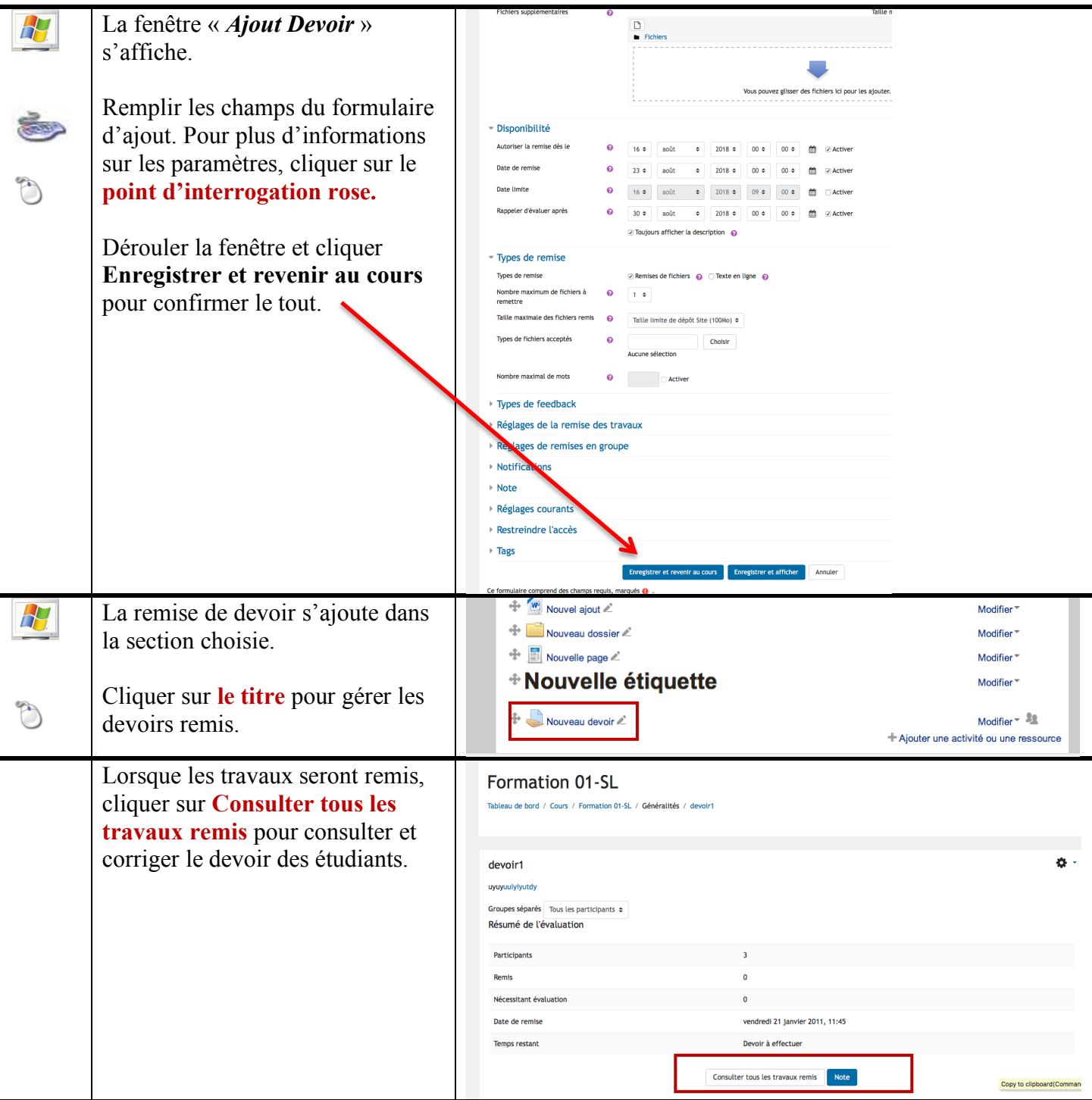

# **G. Ajouter une activité VIA**

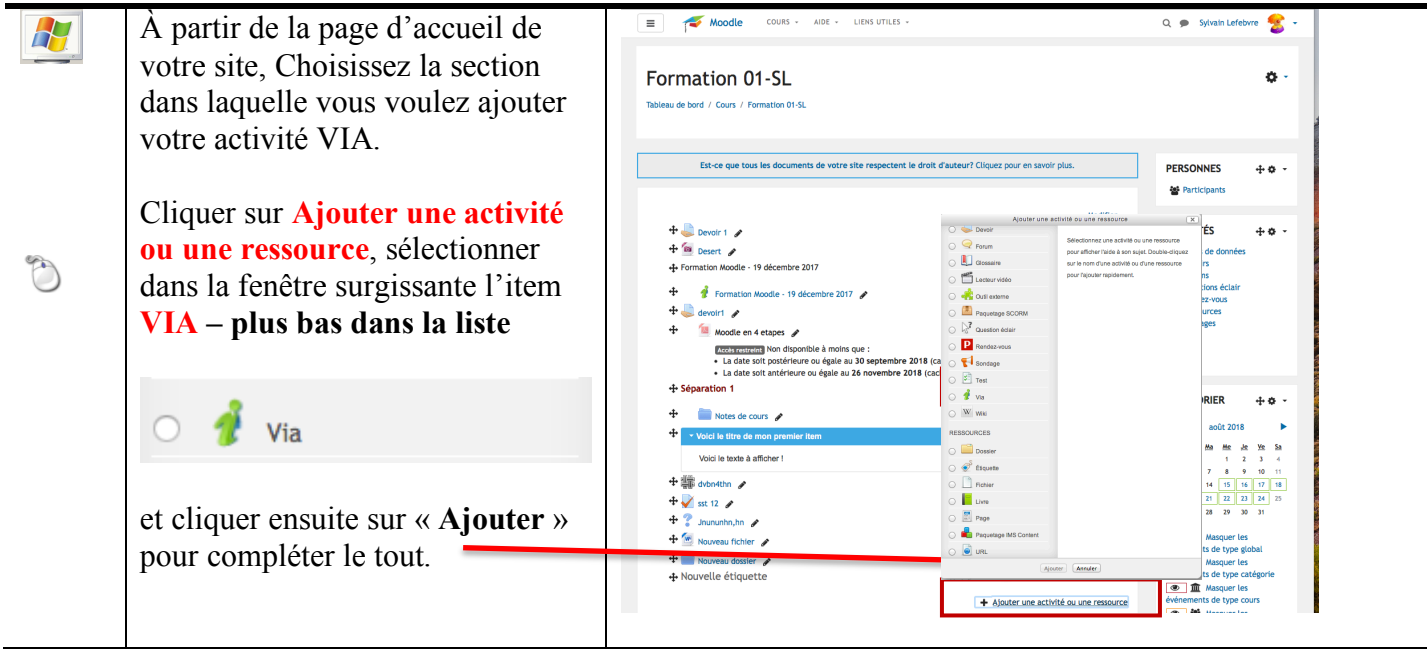

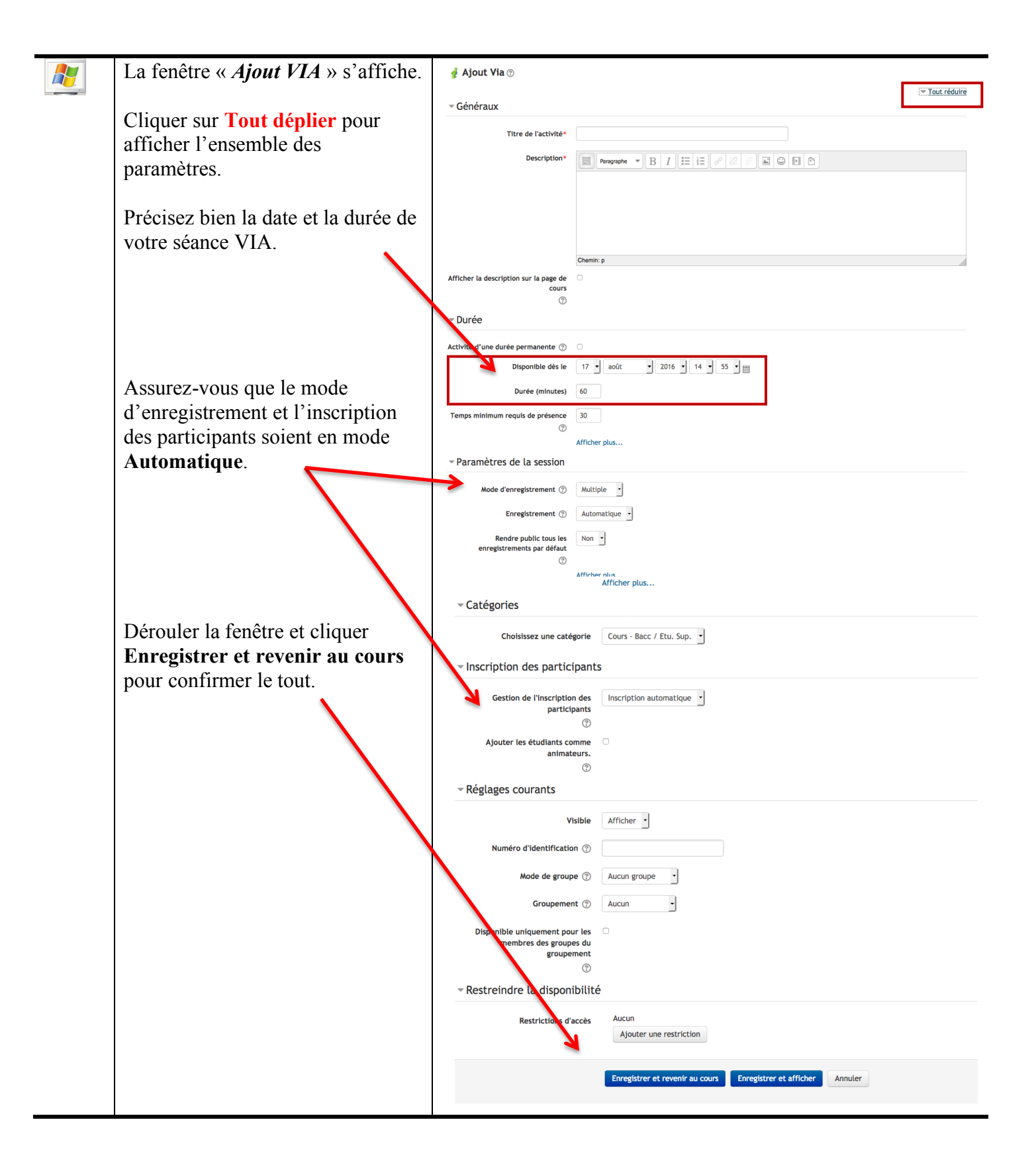

### **4 – Rendre accessible votre site Moodle aux étudiants H. Afficher votre site**

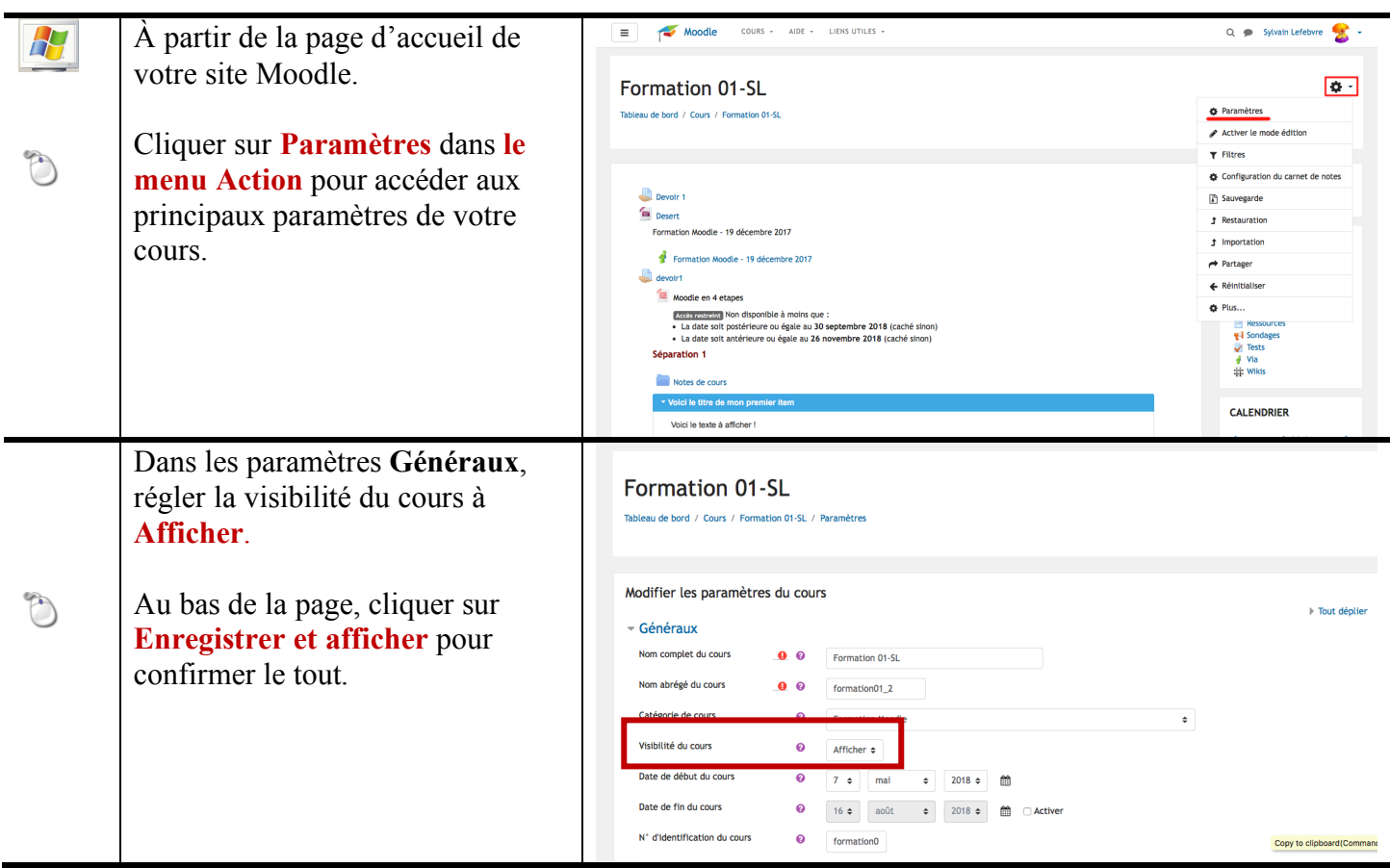

## **I. Visualiser la liste des participants**

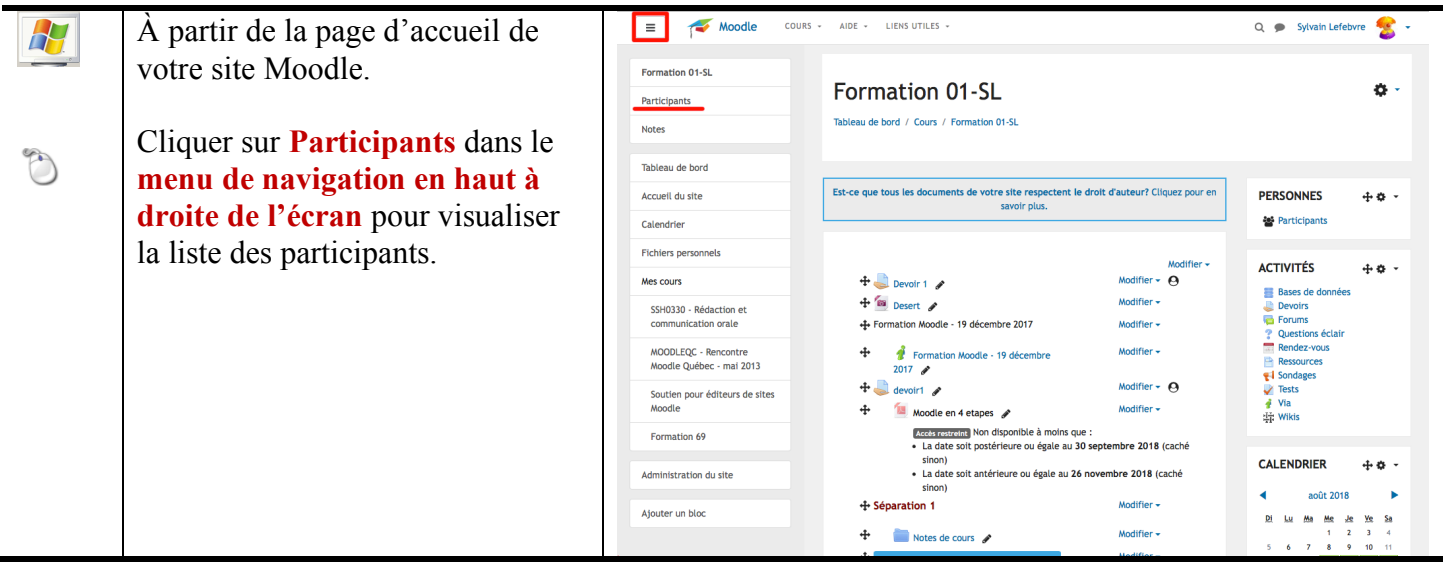

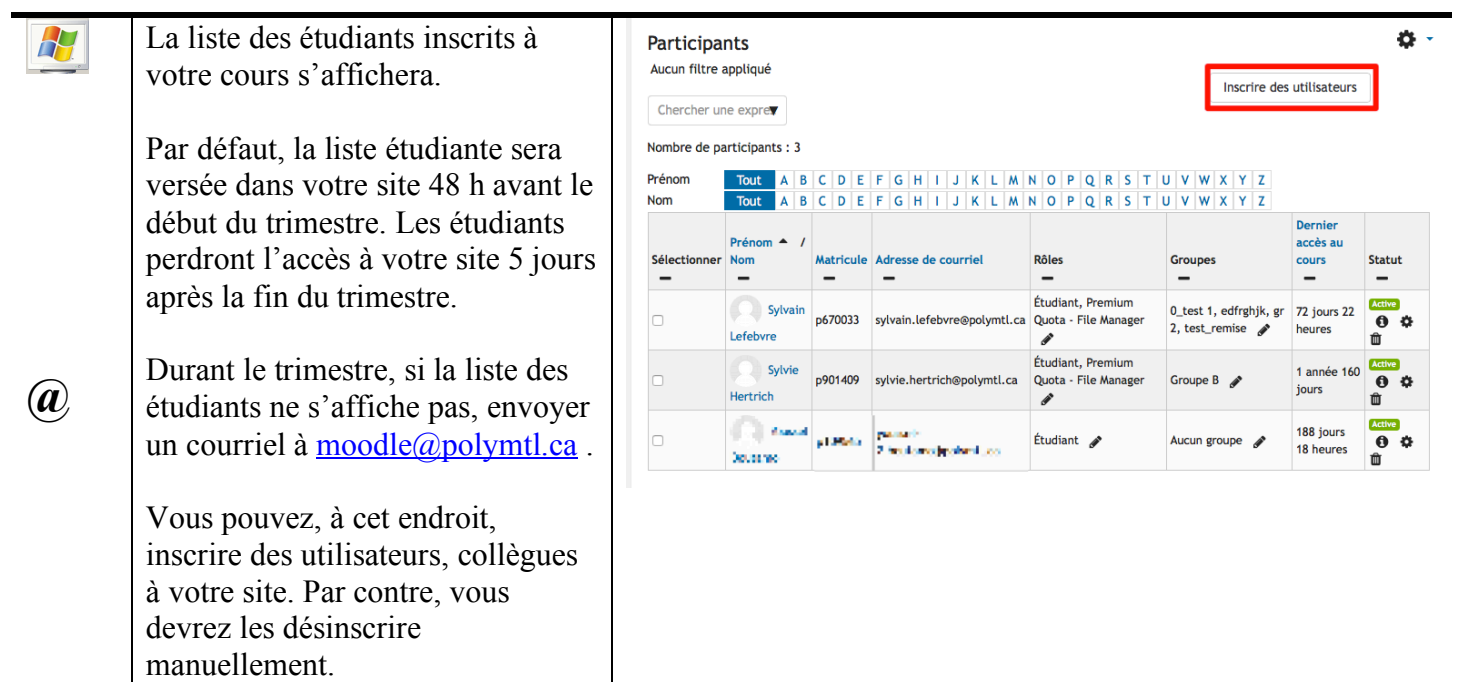